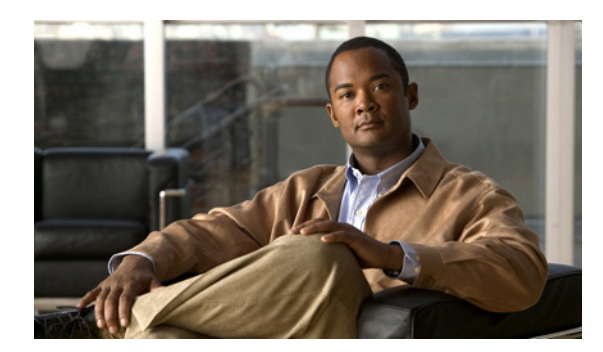

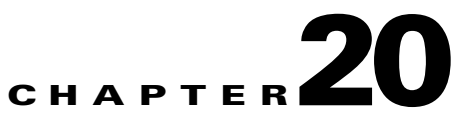

# **Configuring UDE and UDLR**

This chapter describes how to configure unidirectional Ethernet (UDE) and unidirectional link routing (UDLR) on the Catalyst 6500 series switch.

**Note** For complete syntax and usage information for the commands used in this chapter, refer to the *Catalyst Supervisor Engine 32 PISA Cisco IOS Command Reference*, Release 12.2ZY, at this URL:

[http://www.cisco.com/en/US/docs/switches/lan/catalyst6500/ios/12.2ZY/command/reference/cmdref.h](http://www.cisco.com/en/US/docs/switches/lan/catalyst6500/ios/12.2ZY/command/reference/cmdref.html) [tml](http://www.cisco.com/en/US/docs/switches/lan/catalyst6500/ios/12.2ZY/command/reference/cmdref.html)

These sections describe UDE and UDLR:

- **•** [Understanding UDE and UDLR, page 20-1](#page-0-0)
- **•** [Configuring UDE and UDLR, page 20-3](#page-2-0)

# <span id="page-0-0"></span>**Understanding UDE and UDLR**

These sections describe UDE and UDLR:

- **•** [UDE and UDLR Overview, page 20-1](#page-0-1)
- **•** [Supported Hardware, page 20-2](#page-1-0)
- **•** [Understanding UDE, page 20-2](#page-1-1)
- **•** [Understanding UDLR, page 20-3](#page-2-1)

# <span id="page-0-1"></span>**UDE and UDLR Overview**

Routing protocols support unidirectional links only if the unidirectional links emulate bidirectional links because routing protocols expect to send and receive traffic through the same interface.

Unidirectional links are advantageous because when you transmit mostly unacknowledged unidirectional high-volume traffic (for example, a video broadcast stream) over a high-capacity full-duplex bidirectional link, you use both the link from the source to the receiver and the equally high-capacity reverse-direction link, called the "back channel," that carries the few acknowledgements from the receiver back to the source.

UDE and UDLR support use of a high-capacity unidirectional link for the high-volume traffic without consuming a similar high-capacity link for the back channel. UDE provides a high-capacity unidirectional link. UDLR provides the back channel through a tunnel that is configured over a regular-capacity link, and also provides bidirectional link emulation by transparently making the back channel appear to be on the same interface as the high-capacity unidirectional link.

# <span id="page-1-0"></span>**Supported Hardware**

On Catalyst 6500 series switches, UDE and UDLR are supported on the interfaces of these switching modules:

- **•** WS-X6704-10GE 4-port 10-Gigabit Ethernet
- **•** WS-X6816-GBIC 16-port Gigabit Ethernet
- **•** WS-X6516A-GBIC 16-port Gigabit Ethernet
- **•** WS-X6516-GBIC 16-port Gigabit Ethernet

# <span id="page-1-1"></span>**Understanding UDE**

These sections describe UDE:

- **•** [UDE Overview, page 20-2](#page-1-2)
- **•** [Understanding Hardware-Based UDE, page 20-2](#page-1-3)
- **•** [Understanding Software-Based UDE, page 20-3](#page-2-2)

### <span id="page-1-2"></span>**UDE Overview**

On Catalyst 6500 series switches, you can implement UDE with hardware or in software. Hardware-based UDE and software-based UDE both use only one strand of fiber instead of the two strands of fiber required by bidirectional traffic.

The unidirectional transceiver determines whether hardware-based UDE is receive-only or transmit-only. You can configure software-based UDE as either transmit-only or receive-only.

You do not need to configure software-based UDE on ports where you implement hardware-based UDE.

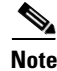

**Note** Refer to the ["Supported Hardware" section on page 20-2](#page-1-0) for a list of the module with interfaces that support hardware-based UDE and software-based UDE.

### <span id="page-1-3"></span>**Understanding Hardware-Based UDE**

You can create a unidirectional link by using a unidirectional transceiver. Unidirectional transceivers are less expensive than bidirectional transceivers. These are the supported unidirectional transceivers:

- **•** Receive-only WDM GBIC (WDM-GBIC-REC=)
- **•** Receive-only XENPAK (WDM-XENPAK-REC=)

### <span id="page-2-2"></span>**Understanding Software-Based UDE**

You can create a unidirectional link by configuring ports equipped with bidirectional transceivers to unidirectionally transmit or receive traffic. You can use software-based UDE when there is no appropriate unidirectional transceiver available. For example, with no support for any transmit-only transceivers, you must configure transmit-only links with software-based UDE.

# <span id="page-2-1"></span>**Understanding UDLR**

UDLR provides a unidirectional tunnel as the back channel of a unidirectional high-capacity link, and transparently emulates a single bidirectional link for unicast and multicast traffic.

UDLR intercepts packets that need to be sent on receive-only interfaces and sends them on UDLR back-channel tunnels. When routers receive these packets over UDLR back-channel tunnels, UDLR makes the packets appear as if received on send-only interfaces.

UDLR back-channel tunnels support these IPv4 features:

- **•** Address Resolution Protocol (ARP)
- **•** Next Hop Resolution Protocol (NHRP)
- **•** Emulation of a bidirectional link for all IPv4 traffic (as opposed to only broadcast and multicast control traffic)
- **•** IPv4 GRE multipoint at a receive-only tunnels

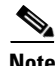

**Note** UDLR back-channel tunnels do not support IPv6 or MPLS.

# <span id="page-2-0"></span>**Configuring UDE and UDLR**

These sections describe how to configure UDE and UDLR:

- **•** [Configuring UDE, page 20-3](#page-2-3)
- **•** [Configuring UDLR, page 20-6](#page-5-0)

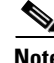

**Note** This caveat is open in releases that support UDLR: Neighboring ISIS routers are not seen through a UDLR topology. (CSCee56596)

# <span id="page-2-3"></span>**Configuring UDE**

These sections describe how to configure UDE:

- **•** [UDE Configuration Guidelines, page 20-4](#page-3-0)
- **•** [Configuring Hardware-Based UDE, page 20-4](#page-3-1)
- **•** [Configuring Software-Based UDE, page 20-5](#page-4-0)

## <span id="page-3-0"></span>**UDE Configuration Guidelines**

When configuring UDE, follow these guidelines:

- **•** STP cannot prevent Layer 2 loops in topologies that include unidirectional links.
- Send-only ports always transition to the STP forwarding state, because send-only ports never receive BPDUs.
- **•** Receive-only ports cannot send BPDUs.
- **•** Unidirectional ports do not support any features or protocols that require negotiation with the port at the other end of the link, including these:
	- **–** Speed and duplex mode autonegotiation
	- **–** Link negotiation
	- **–** IEEE 802.3Z flow control
	- **–** Dynamic trunking protocol (DTP)

You must manually configure the parameters that are typically controlled by Layer 2 protocols.

- **•** A topology that includes unidirectional links only supports the VLAN Trunking Protocol (VTP) when the VTP server can send VTP frames to all switches in the VTP domain.
- Disable VTP pruning on switches that have send-only ports, because VTP pruning depends on a bidirectional exchange of information.
- **•** Unidirectional EtherChannels cannot support PAgP or LACP. To create a unidirectional EtherChannel, you must configure the EtherChannel "on" mode.
- **•** You can configure software-based UDE on the physical ports in an EtherChannel. You cannot configure software-based UDE on any nonphysical interfaces (for example, port-channel interfaces).
- **•** When you implement hardware-based UDE on a port or configure software-based UDE on a port, UDLD is automatically disabled on the port.
- **•** CDP sends CDP frames from send-only ports and receives CDP frames from receive-only ports, which means that the switch on the send-only side of a unidirectional link never receives CDP information.
- SPAN does not restrict configuration of unidirectional ports as sources or destinations.
	- **–** Send-only ports can be SPAN destinations.
	- **–** Receive-only ports can be SPAN sources.
- **•** Unidirectional ports do not support IEEE 802.1X port-based authentication.
- IGMP snooping does not support topologies where there are unidirectional links between the switch and the hosts that are receiving multicast traffic.
- **•** Configure UDLR with UDE to support communication over unidirectional links between IGMP snooping on the switch and a multicast router.
- **•** Unidirectional links do not support ARP.

### <span id="page-3-1"></span>**Configuring Hardware-Based UDE**

There are no software configuration procedures required to support hardware-based UDE. Install a unidirectional transceiver to implement hardware-based UDE.

To verify hardware-based UDE on a port, perform this task:

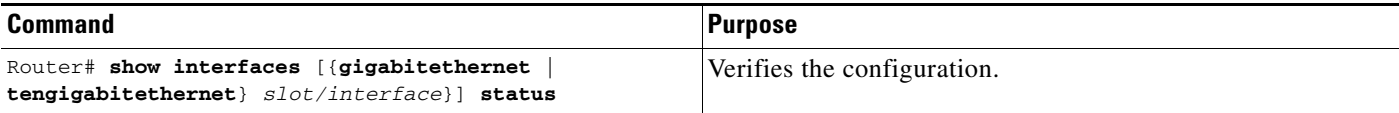

This example shows how to verify the configuration of Gigabit Ethernet port 1/1:

Router# **show interfaces gigabitethernet 1/1 status**

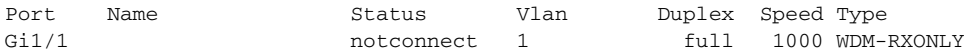

#### <span id="page-4-0"></span>**Configuring Software-Based UDE**

To configure software-based UDE on a port, perform this task:

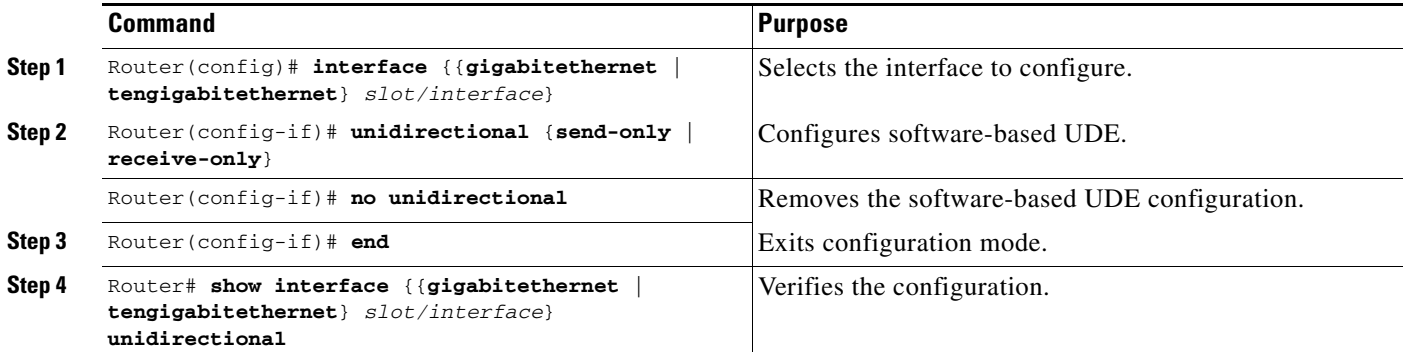

This example shows how to configure 10 Gigabit Ethernet port 1/1 as a UDE send-only port:

```
Router# configure terminal
Enter configuration commands, one per line. End with CNTL/Z.
Router(config)# interface tengigabitethernet 1/1
Router(config-if)# unidirectional send-only
Router(config-if)# end
```
Warning!

Enable port unidirectional mode will automatically disable port udld. You must manually ensure that the unidirectional link does not create a spanning tree loop in the network.

Enable l3 port unidirectional mode will automatically disable ip routing on the port. You must manually configure static ip route and arp entry in order to route ip traffic.

This example shows how to configure 10 Gigabit Ethernet port 1/2 as a UDE receive-only port:

```
Router# configure terminal
Enter configuration commands, one per line. End with CNTL/Z.
Router(config)# interface tengigabitethernet 1/2
Router(config-if)# unidirectional receive-only
Router(config-if)# end
```
Warning!

Enable port unidirectional mode will automatically disable port udld. You must manually ensure that the unidirectional link does not create a spanning tree loop in the network. Enable l3 port unidirectional mode will automatically disable ip routing on the port. You must manually configure static ip route and arp entry in order to route ip traffic.

This example shows how to verify the configuration:

```
Router> show interface tengigabitethernet 1/1 unidirectional
  Unidirectional configuration mode: send only
   CDP neighbour unidirectional configuration mode: receive only
```
This example shows how to disable UDE on 10 Gigabit Ethernet interface 1/1:

```
Router# configure terminal
Enter configuration commands, one per line. End with CNTL/Z.
Router(config)# interface tengigabitethernet 1/1
Router(config-if)# no unidirectional
Router(config-if)# end
```
This example shows the result of entering the **show interface** command for a port that does not support unidirectional Ethernet:

Router# **show interface fastethernet 6/1 unidirectional** Unidirectional Ethernet is not supported on FastEthernet6/1

# <span id="page-5-0"></span>**Configuring UDLR**

These sections describe how to configure UDLR:

- **•** [UDLR Back-Channel Tunnel Configuration Guidelines, page 20-6](#page-5-1)
- [Configuring a Receive-Only Tunnel Interface for a UDE Send-Only Port, page 20-7](#page-6-0)
- **•** [Configuring a Send-Only Tunnel Interface for a UDE Receive-Only Port, page 20-7](#page-6-1)

#### <span id="page-5-1"></span>**UDLR Back-Channel Tunnel Configuration Guidelines**

When configuring UDLR back-channel tunnels, follow these guidelines:

- **•** The PFC3B does not provide hardware support for UDLR back-channel tunnels. The PISA supports UDLR back-channel tunnels in software.
- **•** Configure a UDLR back-channel tunnel for each unidirectional link.
- On UDE send-only interfaces, configure the UDLR back-channel tunnel interface to receive.
- On UDE receive-only interfaces, configure the UDLR back-channel tunnel interface to send.
- **•** You must configure IPv4 addresses on UDLR back-channel tunnel interfaces.
- **•** You must configure source and destination IPv4 addresses on UDLR back-channel tunnel interfaces.
- **•** The UDLR back-channel tunnel default mode is GRE.
- **•** UDLR back-channel tunnels do not support IPv6 or MPLS.

## <span id="page-6-0"></span>**Configuring a Receive-Only Tunnel Interface for a UDE Send-Only Port**

To configure a receive-only tunnel interface for a UDE send-only port, perform this task:

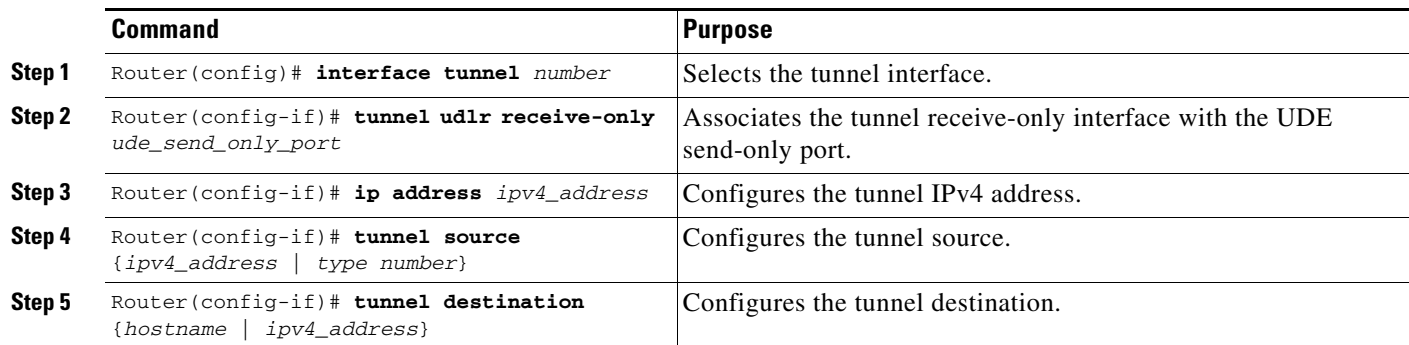

## <span id="page-6-1"></span>**Configuring a Send-Only Tunnel Interface for a UDE Receive-Only Port**

To configure a send-only tunnel interface for a UDE receive-only port, perform this task:

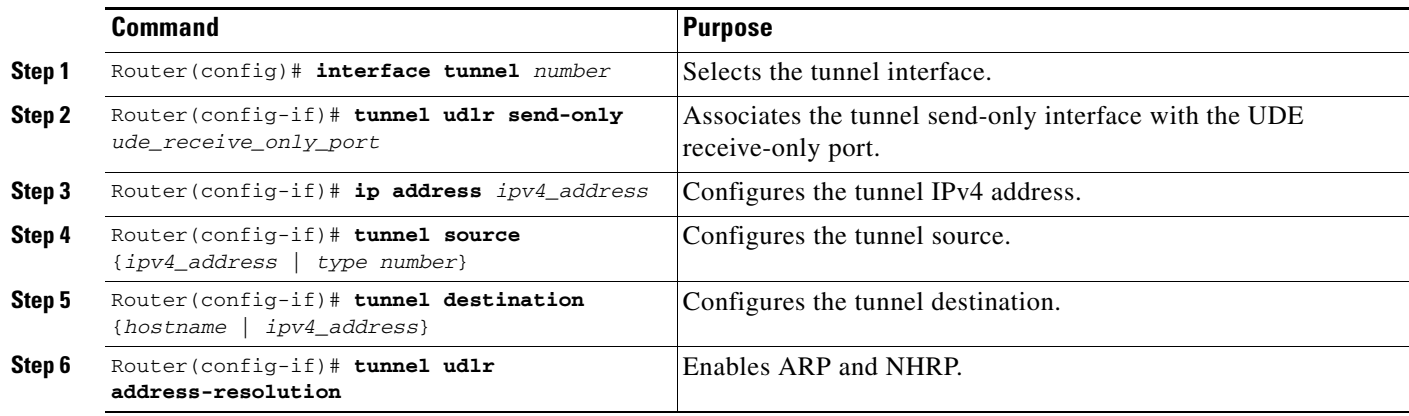

In the following UDE and UDLR sample configuration:

- **•** On Router A:
	- **–** Open Shortest Path First (OSPF) and PIM are configured.
	- **–** 10 Gigabit Ethernet port 1/1 is a send-only UDE port.
	- **–** The UDLR back-channel tunnel is configured as receive only and is associated with 10 Gigabit Ethernet port 1/1.
- **•** On Router B:
	- **–** OSPF and PIM are configured.
	- **–** 10 Gigabit Ethernet port 1/2 is a receive-only UDE port.
	- **–** The UDLR back-channel tunnel is configured as send-only and is associated with 10 Gigabit Ethernet port 1/2.
	- **–** ARP and NHRP are enabled.

#### **Router A Configuration**

```
ip multicast-routing
!
! tengigabitethernet 1/1 is send-only 
!
interface tengigabitethernet 1/1 
unidirectional send-only
 ip address 10.1.0.1 255.255.0.0
ip pim sparse-dense-mode
!
! Configure tunnel as receive-only UDLR tunnel.
!
interface tunnel 0
tunnel source 11.0.0.1
tunnel destination 11.0.0.2
tunnel udlr receive-only tengigabitethernet 1/1 
!
! Configure OSPF.
!
router ospf <pid>
network 10.0.0.0 0.255.255.255 area 0
```
#### **Router B Configuration**

```
ip multicast-routing
!
! tengigabitethernet 1/2 is receive-only 
!
interface tengigabitethernet 1/2 
unidirectional receive-only
ip address 10.1.0.2 255.255.0.0
ip pim sparse-dense-mode
!
! Configure tunnel as send-only UDLR tunnel.
!
interface tunnel 0
tunnel source 11.0.0.2
tunnel destination 11.0.0.1
tunnel udlr send-only tengigabitethernet 1/2
tunnel udlr address-resolution
!
! Configure OSPF.
!
router ospf <pid>
network 10.0.0.0 0.255.255.255 area 0
```